## To remotely access the Virtua Learning System (VLS)

To access the VINE or the Virtua Learning System (VLS) from home begin by putting <a href="www.virtua.org">www.virtua.org</a> in your search engine. Choose The Virtua home page.

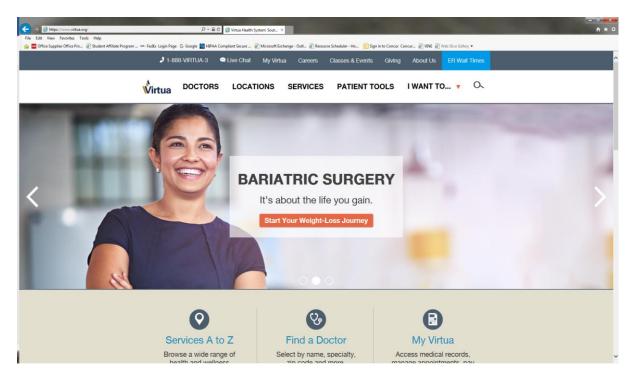

### 1. Go to the bottom of the page

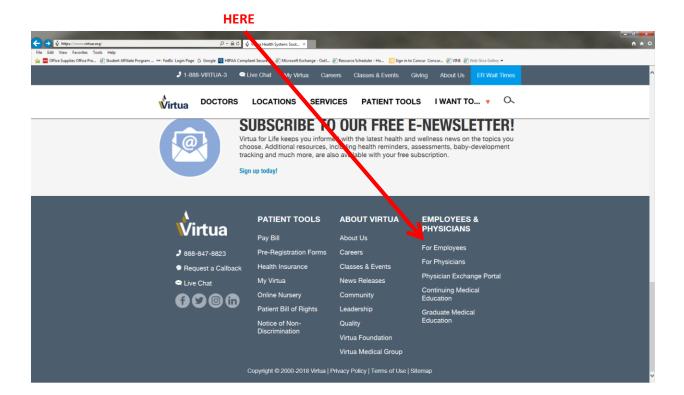

**2.** When the page loads up click here (Virtua Network – Log on to Virtua network to access your email, The VINE, Virtua Learning System (VLS) and other applications)

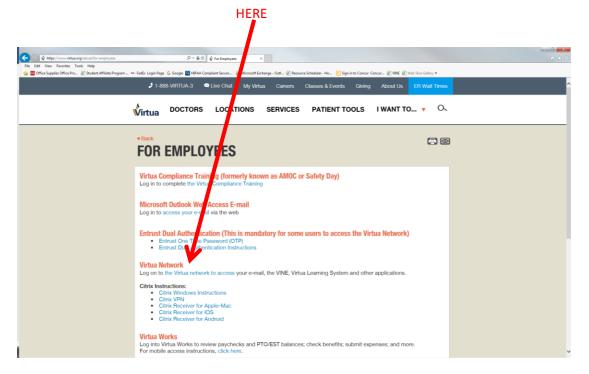

3. Accept the security rules

#### **HERE**

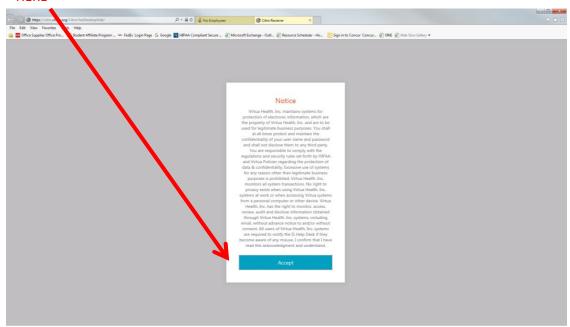

4. When the page loads, log in with Virtua network username and password Here

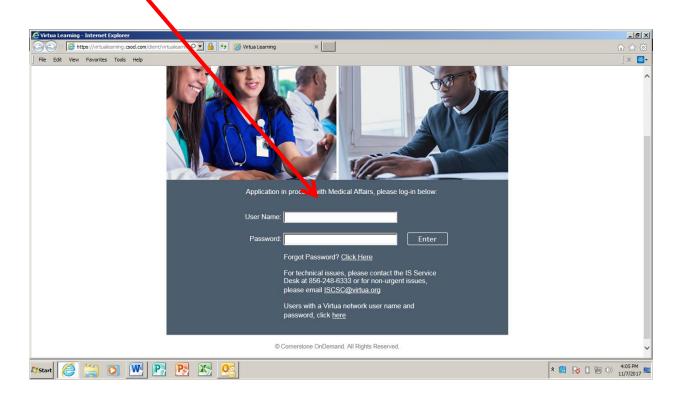

5. Your next screen will look like this. Look for the app

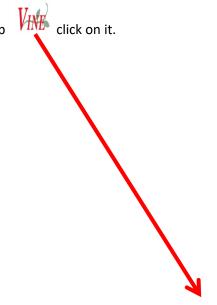

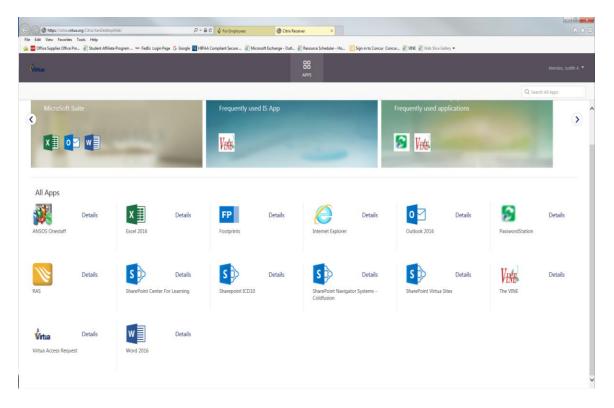

6. You will see this click on the "Virtua Learning System"

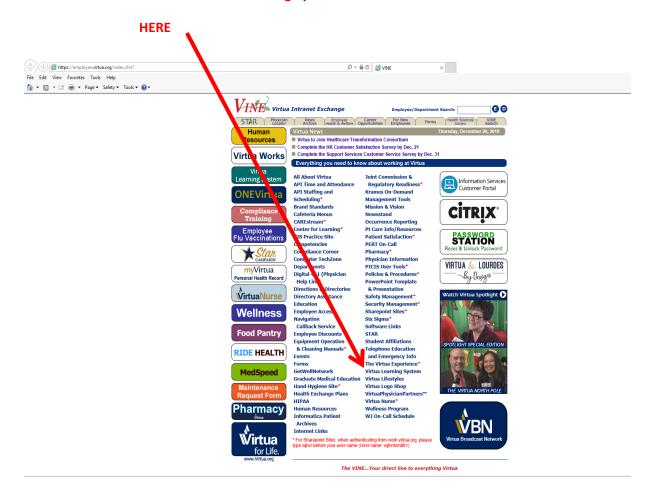

7. In your search engine please enter the training titles listed at the bottom

### **SEARCH ENGINE**

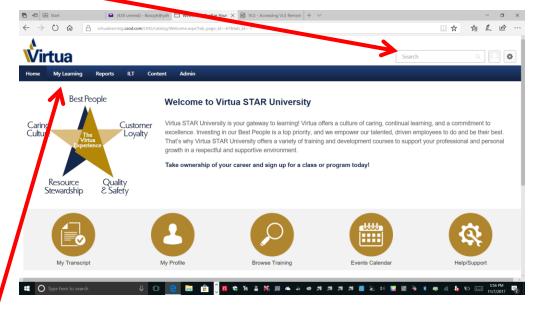

**Or My Learning** 

#### MUST COMPLETE ALL THAT APPLIES TO YOU

These are the compliance trainings that you will search for or have on your transcript

## All students must complete the following:

- Virtua Compliance Training (2020) For all employees
- Virtua Compliance Training (2020) Hospital Nursing
- Virtua Compliance Training (2020) Medication Safety
- Recognizing and Responding to Human Trafficking in a healthcare context
- Understanding Drug Diversion in the Healthcare Setting
- Virtua Experience Video
- USP 800:Nurses and Students
- > EPIC Training

# All faculty must complete the following:

- Virtua Compliance Training (2020) For all employees
- Virtua Compliance Training (2020) Hospital Nursing, VOLOL, VW
- Virtua Compliance Training (2020)-Medication Safety
- > Recognizing and Responding to Human Trafficking in a healthcare context
- Understanding Drug Diversion in the Healthcare Setting
- Virtua Experience Video

## > USP 800: Nurses and Students

For computer related issues, contact the Information Service Department at 856-355-1234

You can contact the following person if you have any questions: Vianka Perez at <a href="mailto:VPerez@virtua.org">VPerez@virtua.org</a>